# TRƯỜNG ĐẠI HỌC CÔNG NGHIỆP HÀ NỘI TRUNG TÂM CÔNG NGHỆ THỐNG TIN

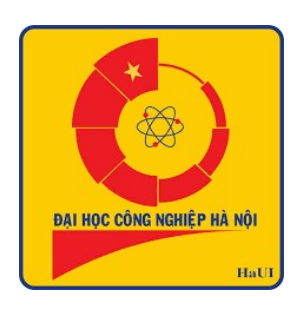

# HƯỚNG DẦN SỬ DỤNG **FARONICS INSIGHT**

HÀ NỘI, THÁNG 11 NĂM 2020

# Mục lục

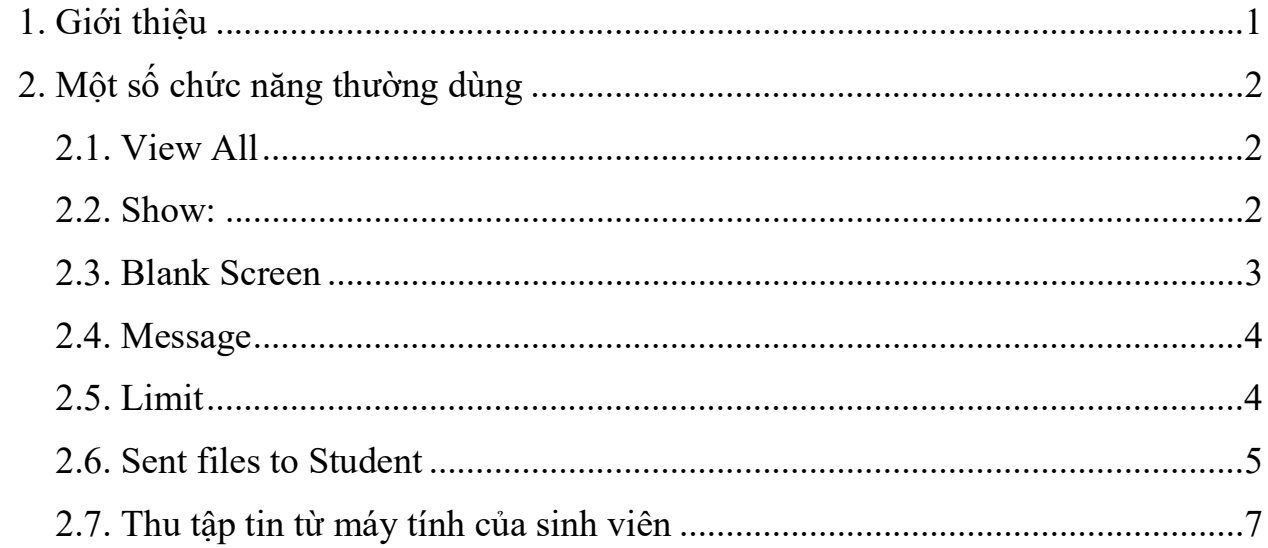

## 1. Giới thiệu

Faronics Insight - phần mềm tiện ích cho phép sử dụng công nghệ để quản lý đối với các mô hình giáo dục, thư viện, các tổ chức chính phủ...

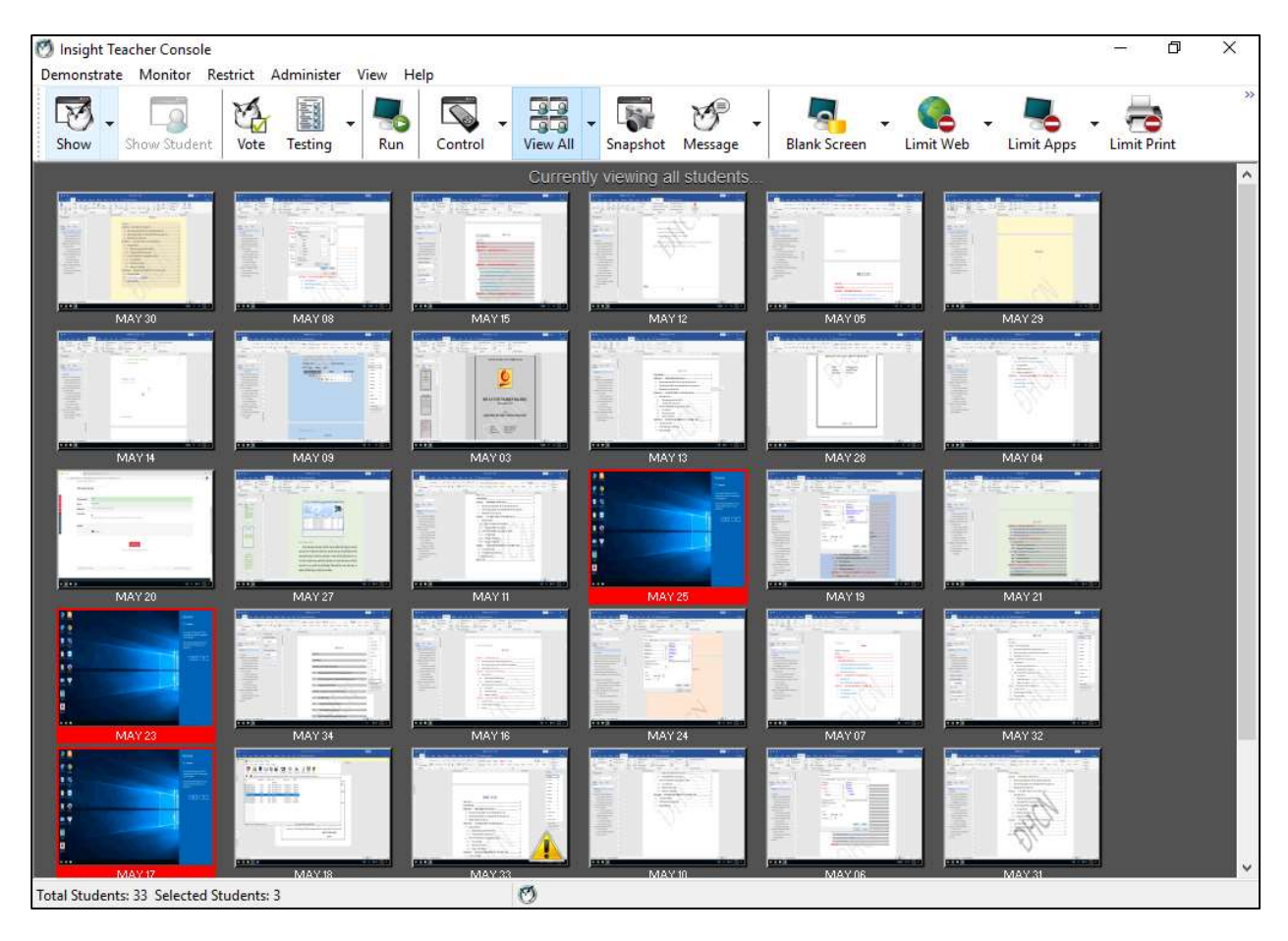

Chương trình là một giải pháp, công cụ quản lý toàn diện với các chức năng như hỗ trợ giáo dục, đào tạo từ xa, theo dõi, giám sát, giao tiếp, quản lý từ máy chủ đến các máy tính thành viên trong hệ thống. Người quản lý hệ thống (giáo viên, giảng viên) sẽ không còn phải trực tiếp đi dò xét từng máy tính trong khuôn khổ hệ thống, sẽ không phải bận tâm đến các điều phiền phức ngoài giáo án dạy học như các trò chơi, chương trình tán gẫu, nhắn tin, lướt web... vì Insight dễ dàng giúp các giảng viên theo dõi, quản lý toàn bộ các chương trình ứng dụng diễn ra trên máy tính thành viên, chương trình cung cấp đầy đủ quyền truy cập, xem, sửa, xóa, ngăn cấm… cho phép hoặc ngăn chặn các ứng dụng không mong muốn trên máy tính sinh viên.

Với những tính năng nổi trội trên, Insight đã được ứng dụng rất rộng rãi vào các mô hình khác nhau như đào tạo, giáo dục từ xa, các công ty, quy trình quản lý nhân viên,

các tổ chức chính phủ, thư viện, hệ thống siêu thị... Chương trình tương thích với nhiều nền tảng hệ điều hành khác nhau như: Windows, Mac…

### 2. Một số chức năng thường dùng

#### 2.1. View All

Cho phép quan sát các máy tính sinh viên với các chế độ: Detail, Small, Medium, Large, Extra Large, Best Fit

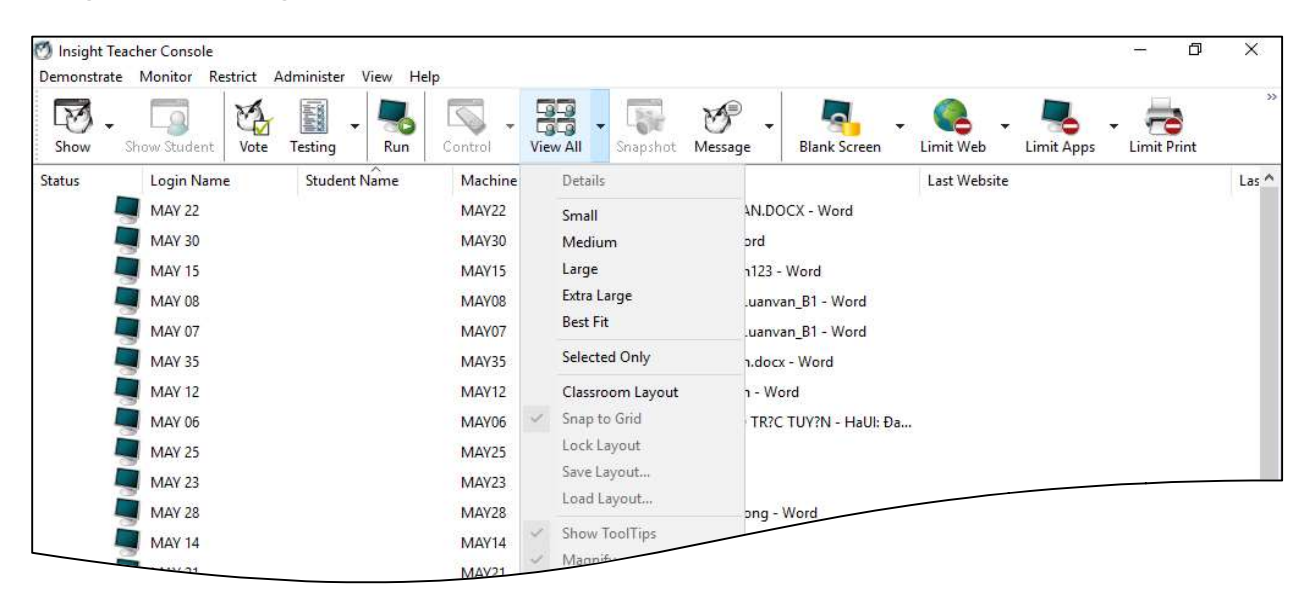

#### 2.2. Show:

Cho phép chuyển màn hình máy tính giảng viên đến màn hình máy tính sinh viên với các chế độ: Full Screen, Windowed

Để ngắt chế độ này. Trong menu Show ta chọn Stop Showing Teacher's Screen

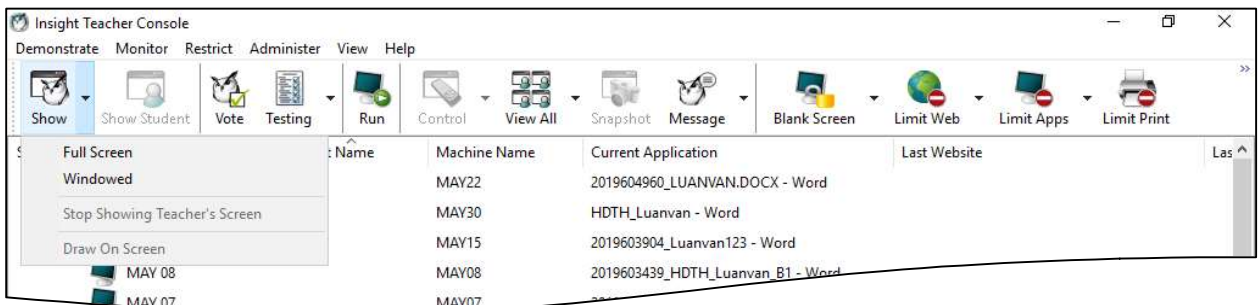

#### 2.3. Blank Screen

Cho phép khóa màn hình sinh viên (dùng trong trường hợp muốn ngắt công việc sinh viên đang làm và tập trung sang việc khác)

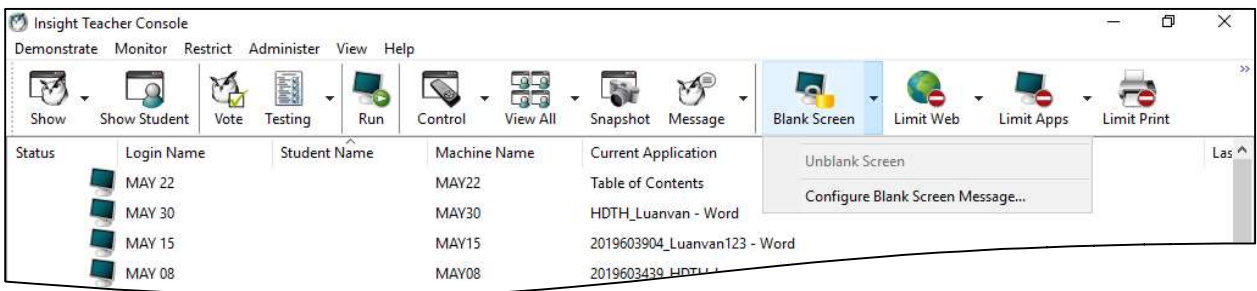

Trường hợp muốn quan sát màn hình của một sinh viên, ta click đúp lên máy sinh viên đang sử dụng

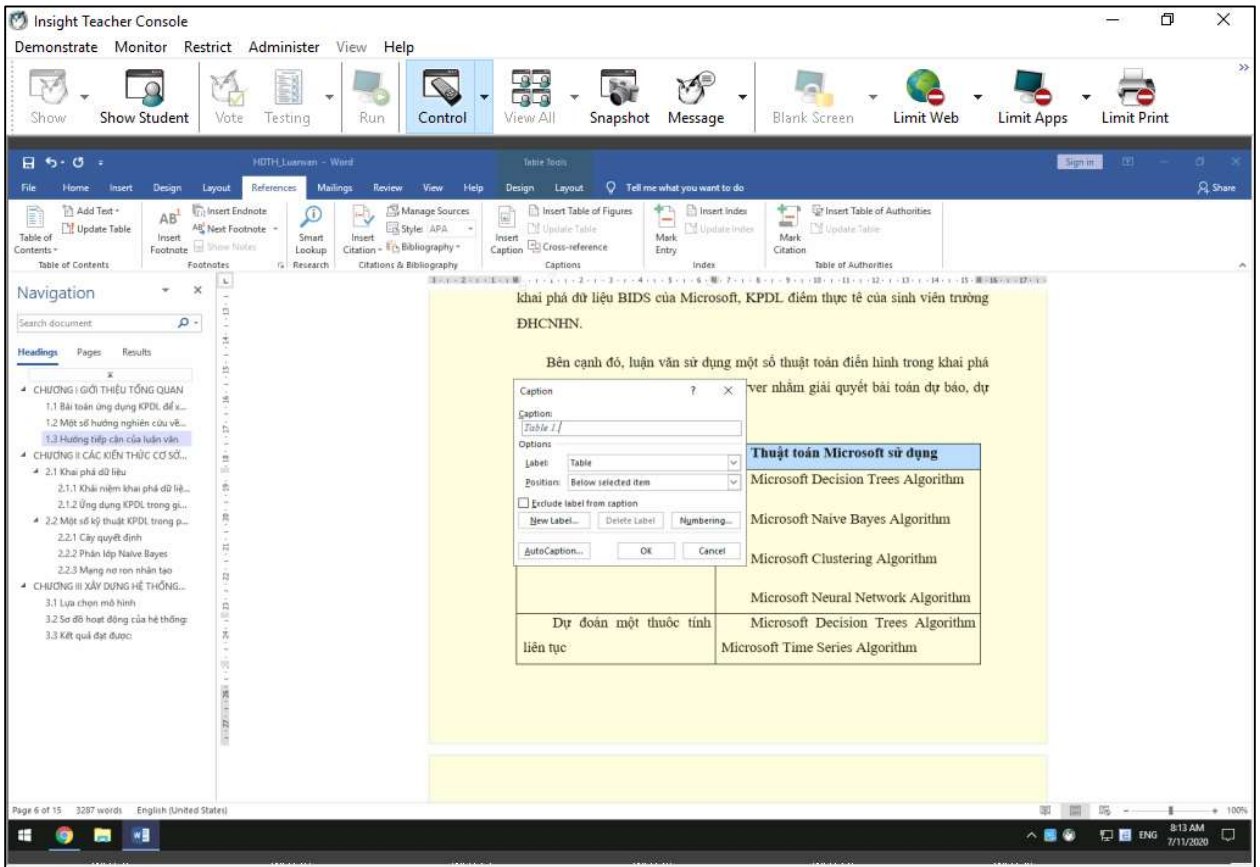

Để dừng quan sát màn hình sinh một sinh viên nào đó, trong menu Control ta chọn Stop Viewing or Remote Controlling

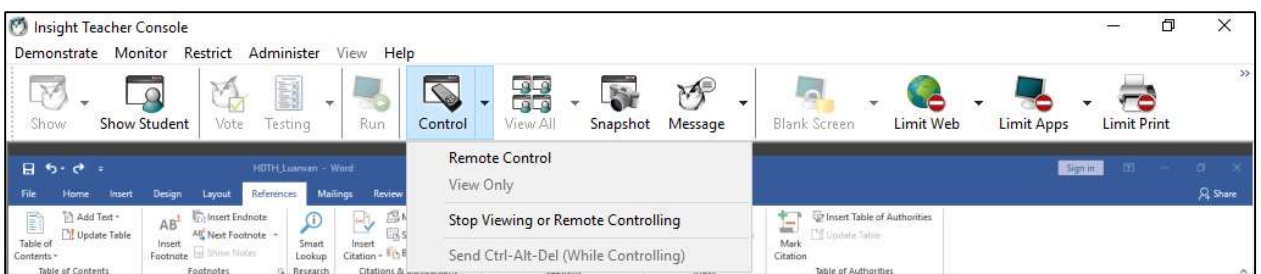

# 2.4. Message

Cho phép gửi tin nhắn đến tất cả các máy hoặc tương tác với một sinh viên nào đó

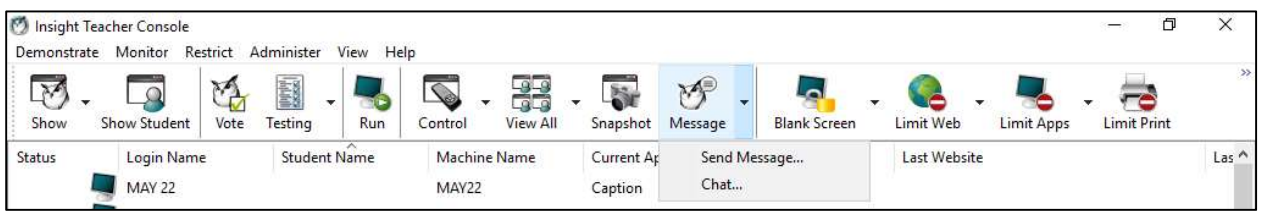

# 2.5. Limit

Cho phép hạn chế các ứng dụng trên máy sinh viên hay ngắt kết nối Internet, USB…

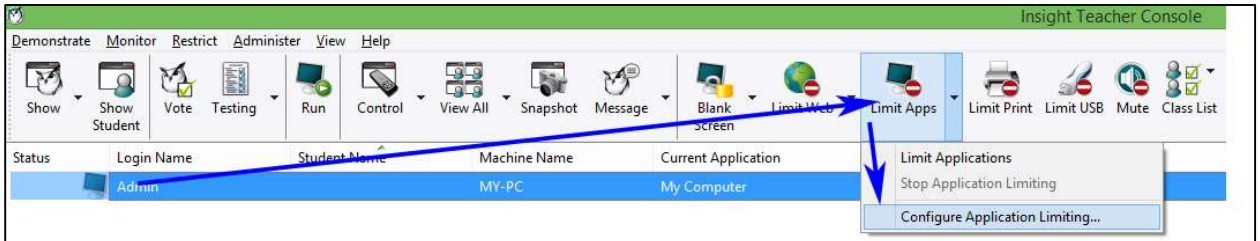

- Ngắt kết nối Internet: Chọn máy cần ngắt, chọn Limit Apps
- Ngắt kết nối thiết bị lưu trữ USB: Chọn máy cần ngắt và chọn Limit USB
- Cho chạy ứng dụng cụ thể. Ví dụ: Microsoft Word,Excel, PowerPoint…

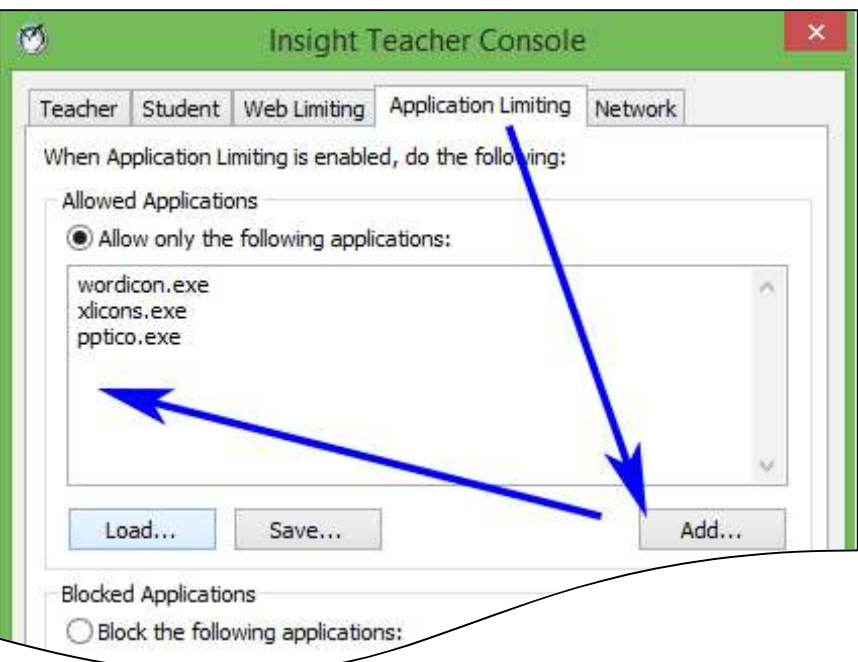

## 2.6. Sent files to Student

Cho phép chuyển tập tin cho sinh viên

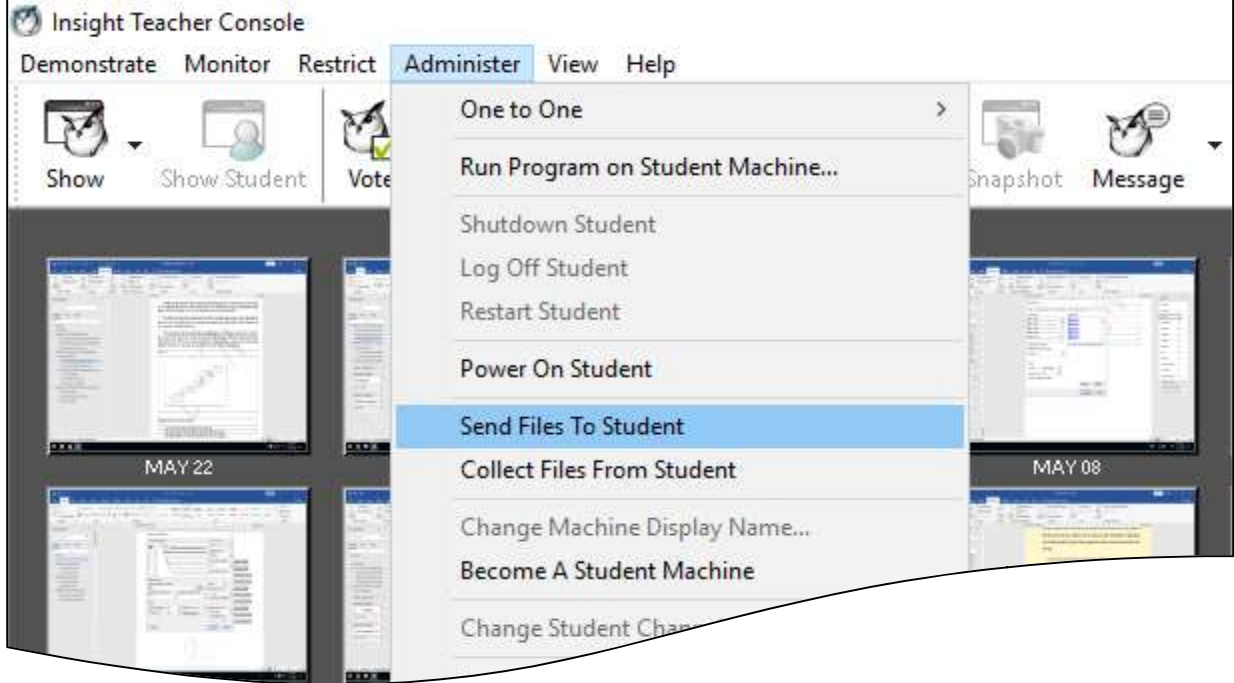

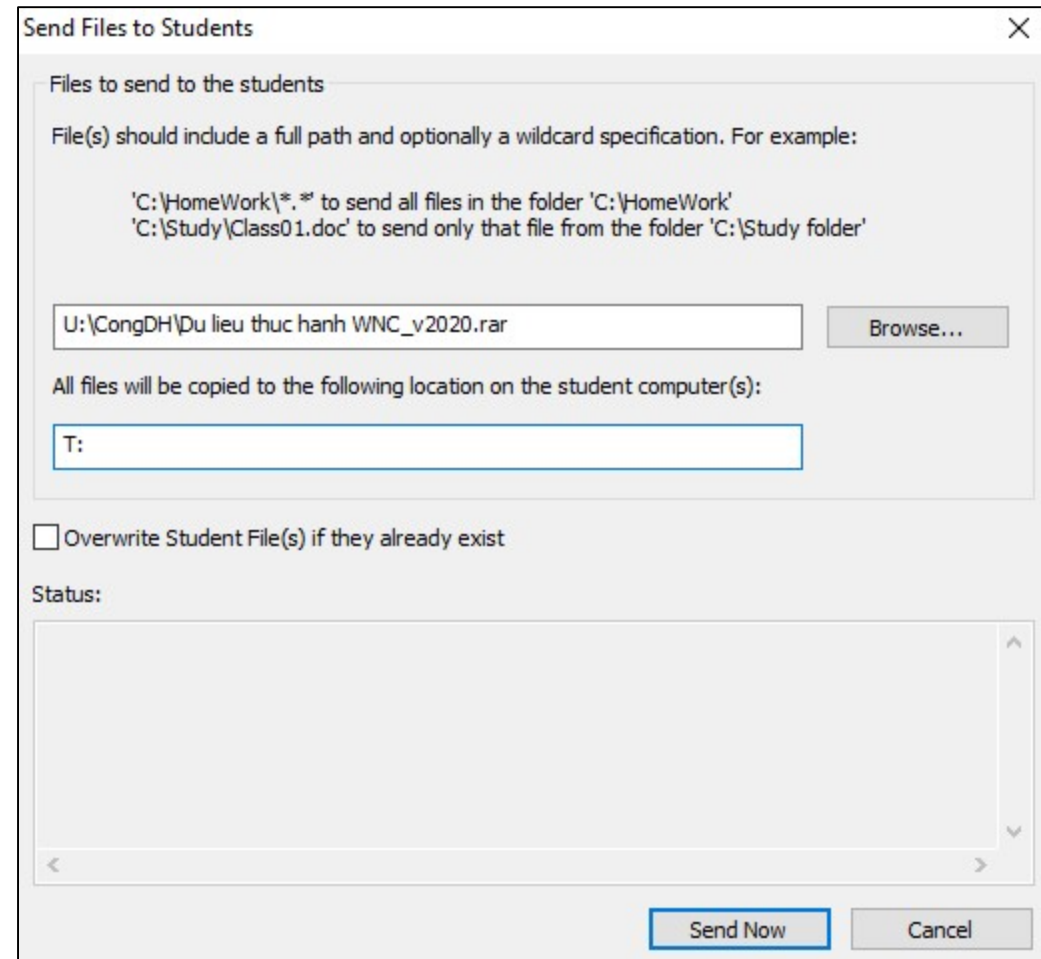

Trong đó:

- U:\CongDH\Du lieu thuc hanh WNC\_v2020.rar: đường dẫn (U:\CongDH) và tên tập tin (Du lieu thuc hanh WNC\_v2020.rar) cần chuyển
- T: chuyển đến thư mục gốc đĩa T của máy sinh viên

Lưu ý: Không hỗ trợ tập tin có tên sử dụng dấu tiếng việt

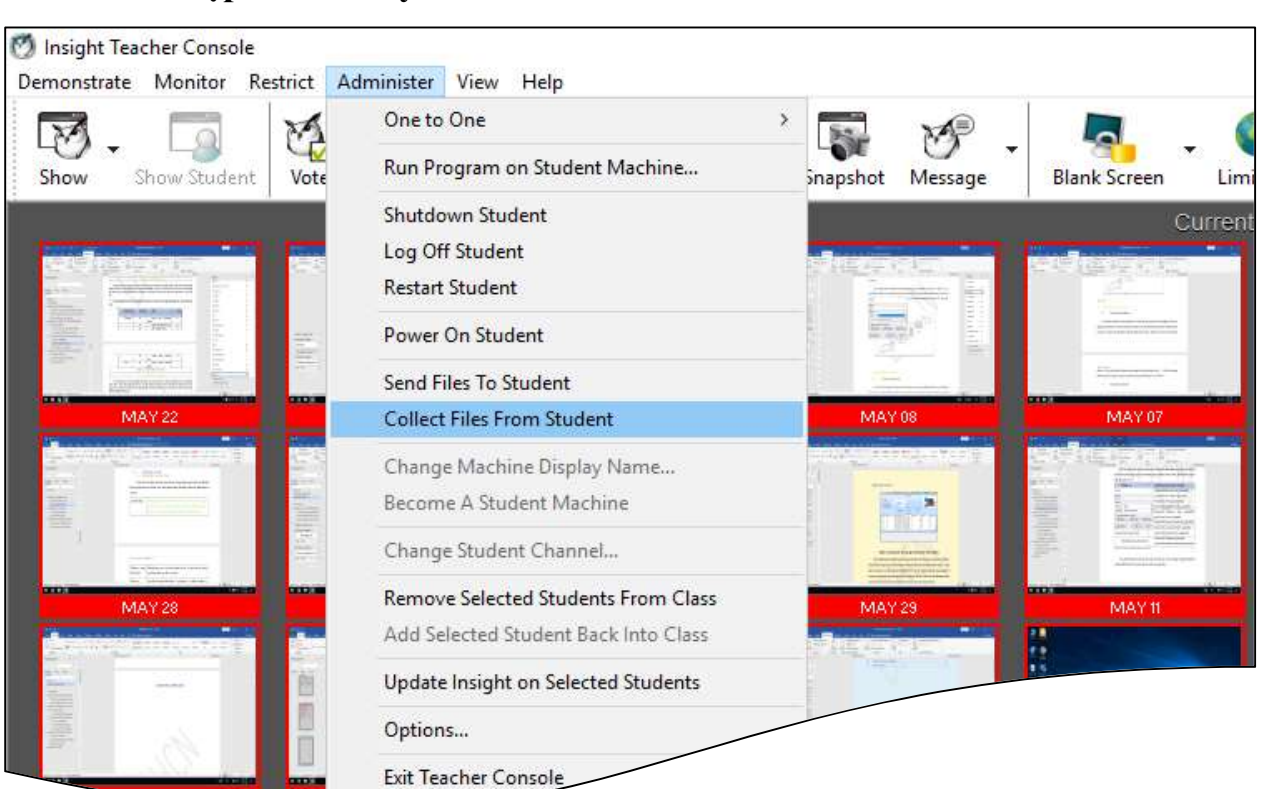

#### 2.7. Thu tập tin từ máy tính của sinh viên

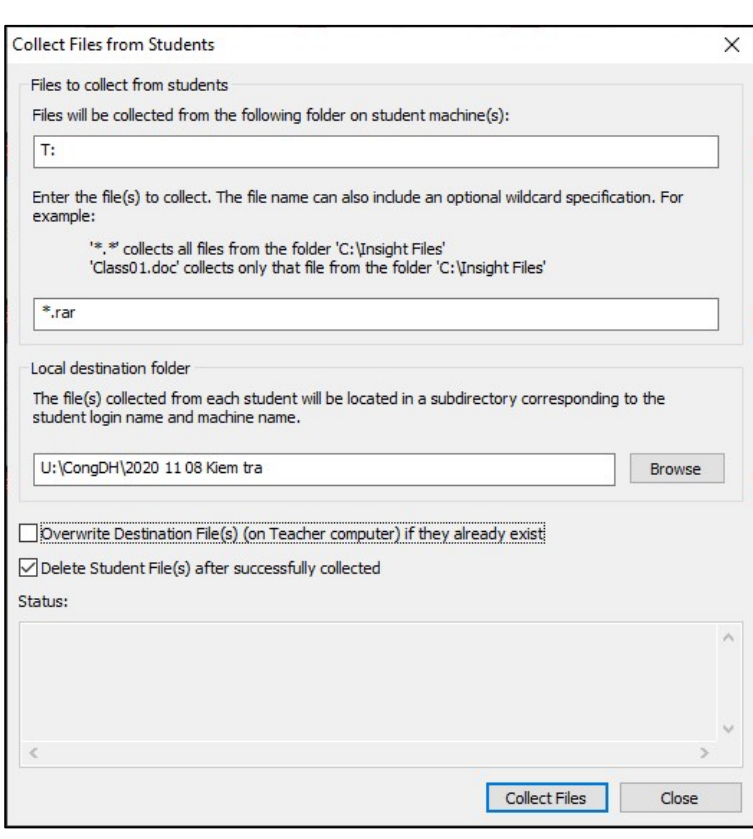

Trong đó:

 T: Vị trí chứa tập tin cần thu (trên máy sinh viên)

\*.rar thu các tập tin có phần mở rộng là rar (trên máy sinh viên)

 U:\CongDH\2020 11 08 Kiem tra: Vị trí đặt bài đã thu (trên máy giáo viên)